## **Editing a JDF template (Digital Direct)**

The extent to which you can edit a JDF template depends on its related device type, for example, whether you are editing a JDF template for a NexPress, a Color Server, an HP, or a Xerox device.

Currently, only NexPress, HP SmartStream Print Servers, and Creo Color Servers have editing software for JDF templates. Access to other JDF editing software will be provided as it becomes available.

- 1. Select **Tools** > **JDF Template Manager**.
- 2. Locate and select the JDF template that you want to edit, and click **Edit Template**. The editor that appears depends on the type of JDF template that you are editing.
- 3. Perform the following actions, as appropriate:

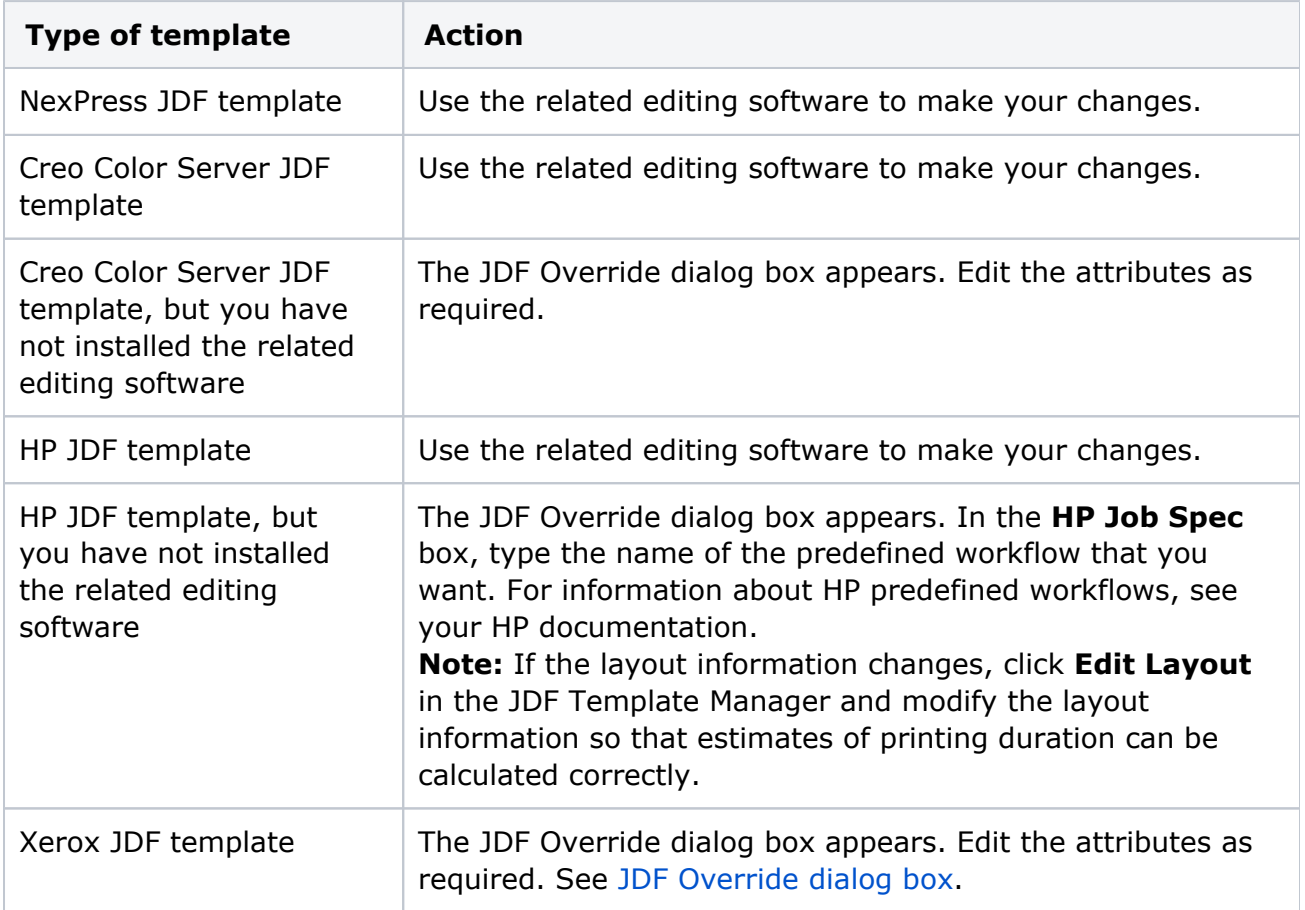